## **Работа с приложением «Walla Me»**

Данное приложение дополненной реальности позволяет оставить виртуальное сообщение в реальном окружении. «Walla Me» предлагает своеобразный способ скрыть личные сообщения в общественных местах.

Можно сделать снимок пространства около себя, добавить картинки или эскизы от руки и поделиться своим творением с друзьями.

В самом общем виде происходит следующее:

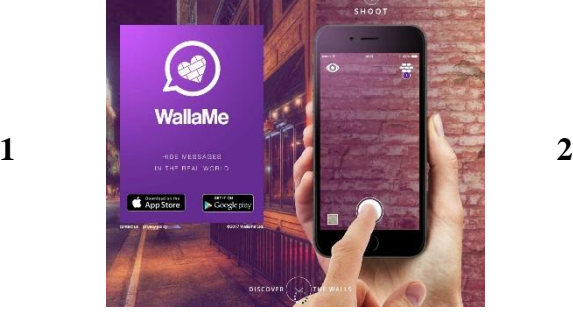

**3 4**

ಾ

**WallaMe** 

医

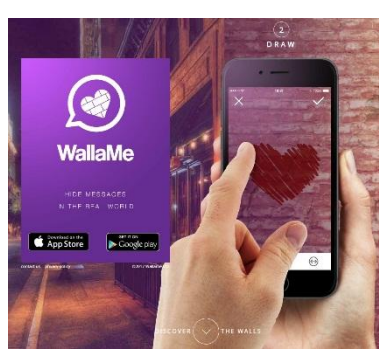

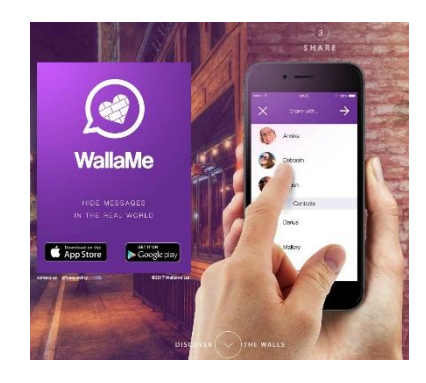

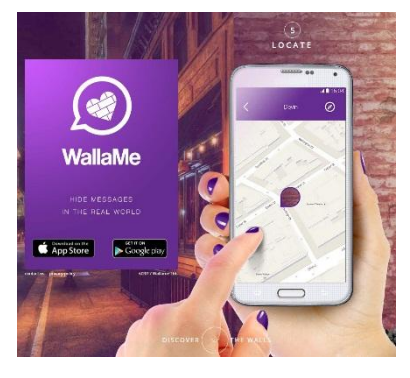

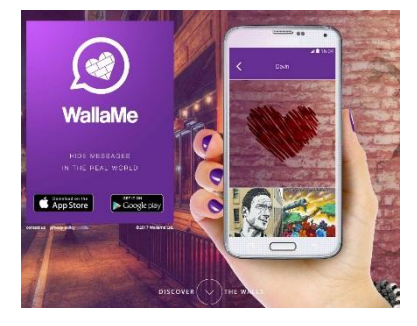

**5 6**

**7 8**

Интерфейс приложения:

6<br>DISCOVER

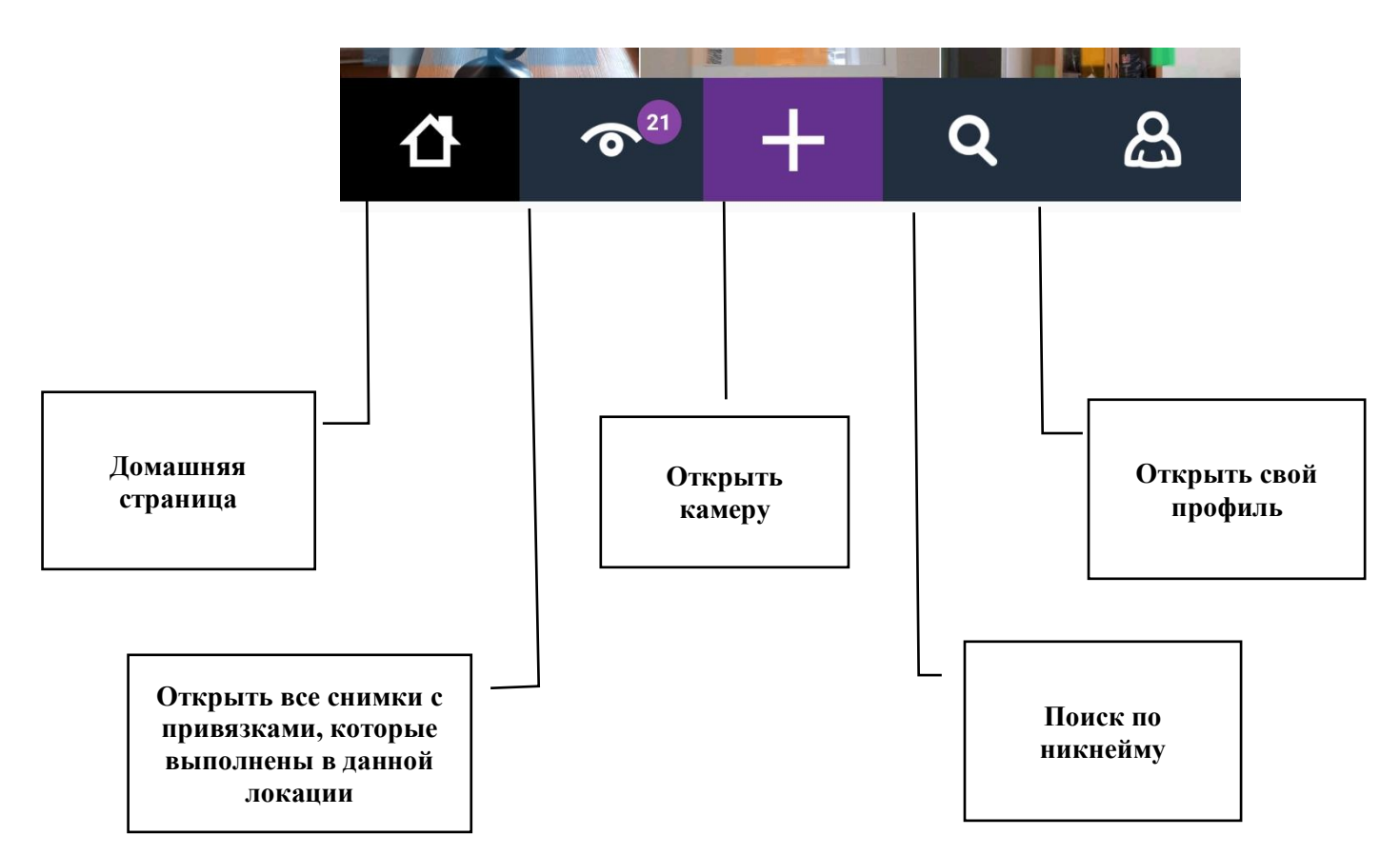

Для того, чтобы создать свою «стену дополненной реальности», необходимо выполнить следующие шаги:

1. Открыть камеру, нажав на значок «+»

2. Сделать снимок

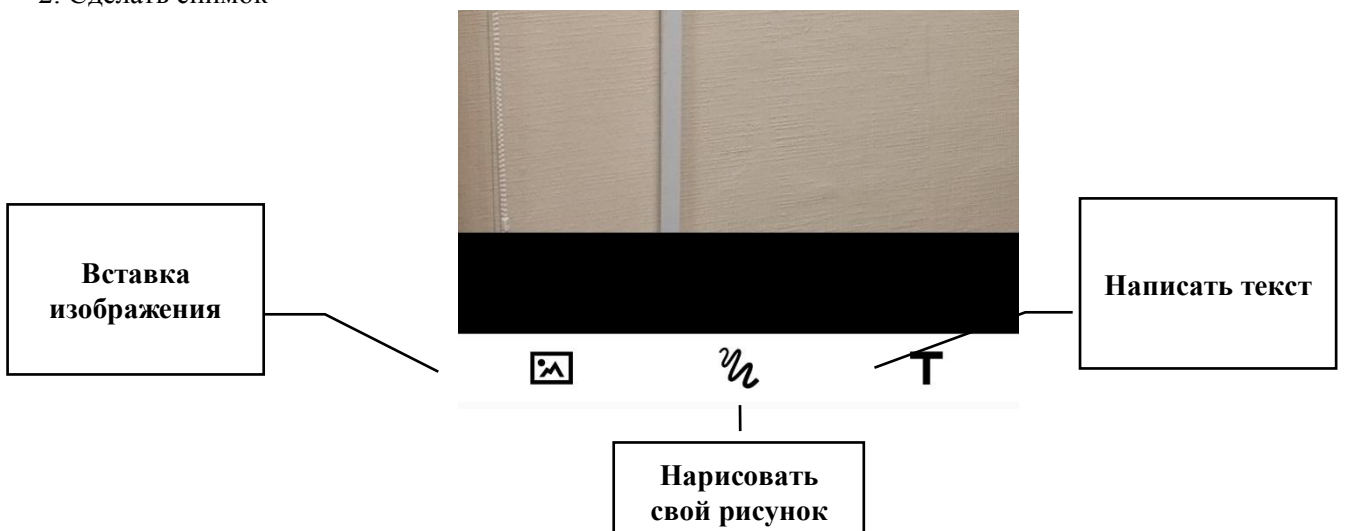

3. Выполнить одно из возможных действий: вставить готовое изображение, нарисовать свой рисунок или написать текст

- 4. Подтвердить выполненное действие (галочка в правом верхнем углу)
- 5. Выбрать стрелку вправо (наверху экрана), если сообщение может быть видно всем
- 6. Confirm («Подтвердить»)
- 7. Close («Закрыть»).